## The Center for Hope's Facetime video chat directions

Each suite in both of our residences contains an internet connected iPad preloaded with special apps and programs to help you stay connected to friends and family across the globe.

First of all, there's one important point to remember. All of our aides are trained on this very software. If you need any assistance or are having any trouble getting it to work, just ask and we'll gladly get you up and running!

Secondly, Facetime is strictly for people with Apple products, like iPhones, iPads, Mac computers, and such.

Also, you don't need your own account! Each iPad is already set up with its own unique username.

If you need help finding your account name, click the 'settings' icon at the bottom of the screen. It's the one that looks like gears.

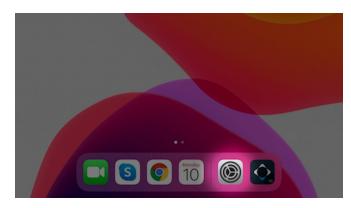

On the righthand side of the screen, look for the iCloud address. This iPad is cfhhelz11@icloud.com.

You can give out that name to friends and family so they can call you via facetime.

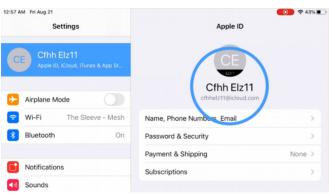

## So let's get started!

First of all, find the Facetime app on your iPad. It will be right on the bottom of the home screen. Just tap it to get started.

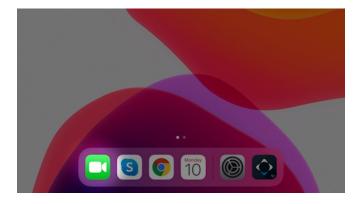

This is the Facetime home screen.

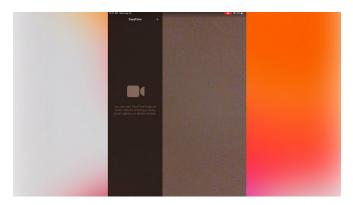

To make a call, press the '+' and type in the phone number or email address of the person you are trying to reach.

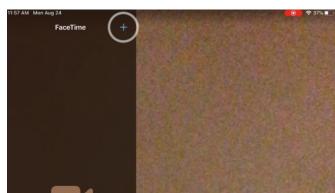

In this case, we'll calling one of the iPads in Scotch Plains, cfhhpch102@icloud.com. After typing in the address, hit 'return' on the keyboard...the 'audio' and 'video' buttons should light up green, meaning youre ready to make a call.

Click audio for a voice-only call...and video for a face-to-face video chat.

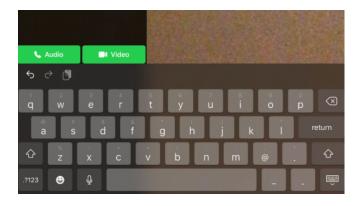

And that's it! Receiving a call is even easier. It's just like answering a regular phone. The iPad will literally ring. If the iPad is awake, you just need to tap the 'accept' button.

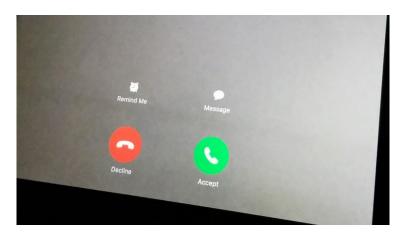

If the iPad is asleep, you'll need to slide the phone icon to answer. Simply slide the phone icon to the right...and that's it!

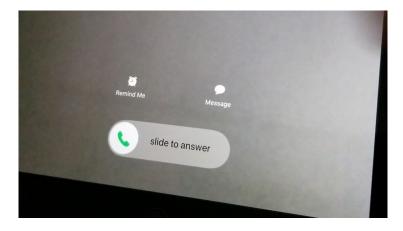

Again, if you'd like more assistance in getting started with the Facetime app, just ask the aide on duty.